# **v26 Indoor Dome**

Schnellinstallation

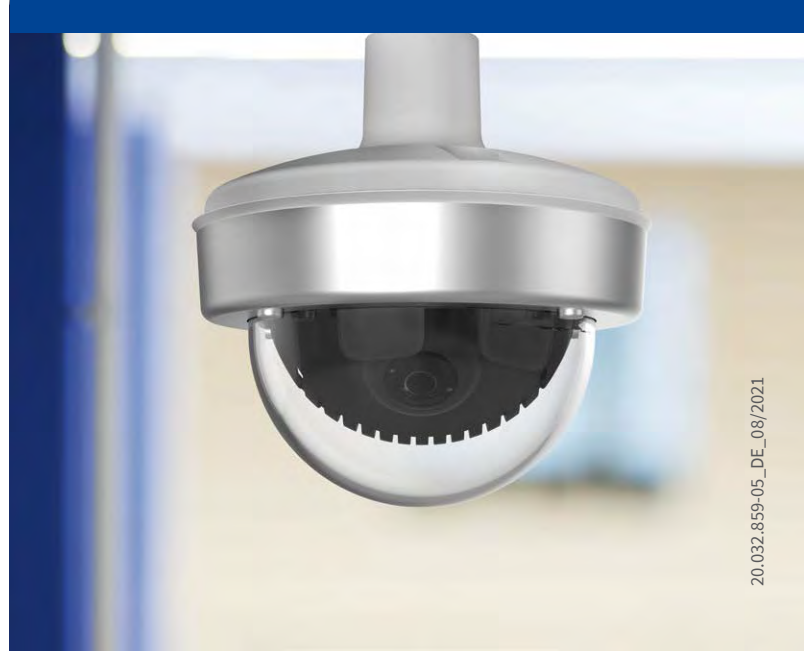

Beyond Human Vision

**MOBOTIX** 

## Lieferumfang

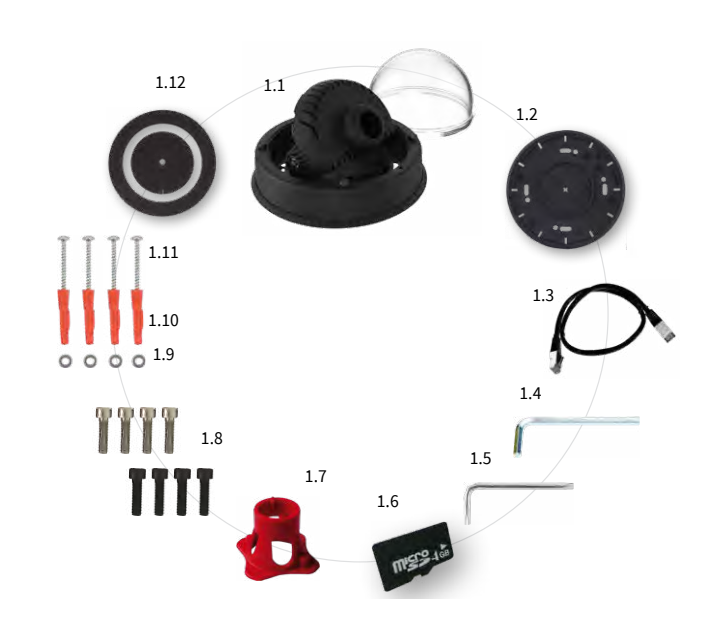

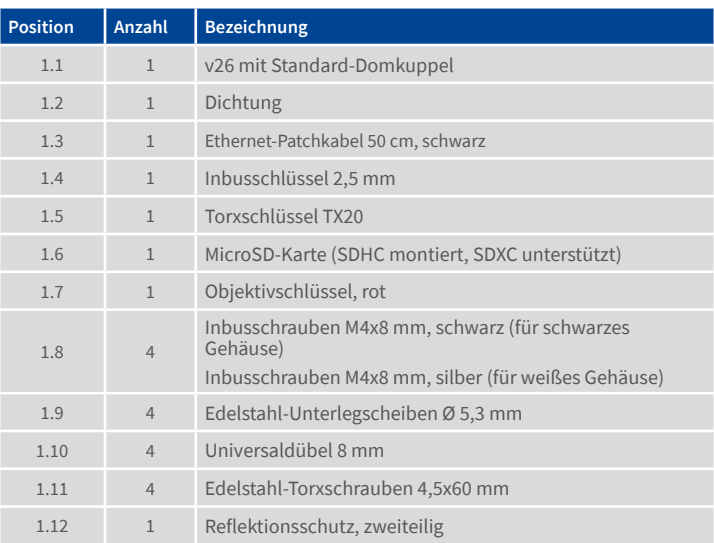

Anschluss der v26

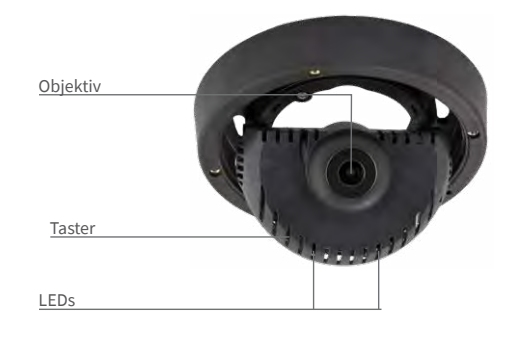

Weitere Informationen zur **Montage** und zum **Anschluss** der v26 finden Sie im Kamerahandbuch Q26 (PDF verfügbar auf **www.mobotix.com > Support > Download Center > Dokumentation > Betriebsanleitungen**). Die **Inbetriebnahme** der v26 erfolgt wie im D25-Kamerahandbuch in Kapitel 3, «Inbetriebnahme der Kamera», aufgeführt.

Zur Betätigung des Tasters verwenden Sie einen geeigneten Gegenstand (z. B. einen Schraubendreher).

## Montage des Objektivs

## 1. Domkuppel abschrauben

Schrauben Sie die Domkuppel vom Gehäuse ab **(entgegen dem Uhrzeigersinn)**.

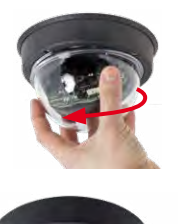

## 2. Objektiv einschrauben

Schrauben Sie das Objektiv mithilfe des roten Objektivschlüssels in die Objektivaufnahme ein.

Nach Inbetriebnahme der Kamera muss das

Objektiv noch scharfgestellt werden (siehe [«Inbetriebnahme» auf Seite](#page-1-0) 2).

Hinweis zur Verwendung der v26 mit Objektiv B237

Bei Verwendung der v26 mit dem Objektiv B237 muss das Objektiv mindestens um 5 ° nach unten geneigt sein! Ist dieser Winkel geringer, treten Verzerrungen durch die Wölbung der Domkuppel auf!

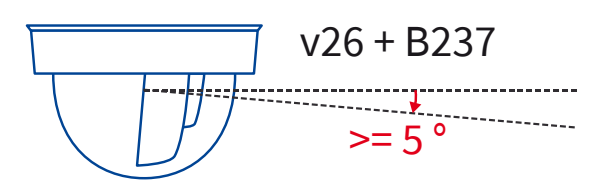

## SD-Karte einsetzen/tauschen

Bei allen Kameramodellen kann die eingebaute MicroSD-Karte zur Speicherung von Videodaten verwendet werden. Verfahren Sie wie in der folgenden Anleitung gezeigt, um die MicroSD-Karte gegen eine andere auszutauschen. Empfehlungen für zuverlässige SD-Karten finden Sie auf der MOBOTIX Website **www.mobotix.com > Support > Download Center > Dokumentation > White Lists** im Dokument MicroSD-Karten-Whitelist für MOBOTIX-Kameras.

Wenn Sie die SD-Karte ersetzen, stellen Sie sicher, dass die Aufzeichnung zuvor im Browser deaktiviert wurde (**Admin Menu > Speicherung > Speicherung auf externem Dateiserver / Flash-Medium**; dort wird die Speicherung nach erfolgtem Austausch auch wieder aktiviert). Um an die Rückseite der Platine zu gelangen, müssen Sie ggf. die Schrauben links und rechts des Platinenhalters lockern und den Platinenhalter etwas nach vorne kippen (siehe [«Montage](#page-0-0) [der v26»,](#page-0-0) Schritt 7).

## 1. SD-Karte entnehmen

Ist bereits eine MicroSD-Karte installiert, drücken Sie vorsichtig mit einem Finger in Pfeilrichtung, bis ein **Klicken** zu hören ist und lassen wieder los. Die Karte steht jetzt etwas weiter heraus und lässt sich entnehmen.

## 2. SD-Karte einsetzen

Setzen Sie die MicroSD-Karte ein und drücken Sie diese vorsichtig mit einem Finger in Pfeilrichtung, bis erneut ein **Klicken** zu hören ist. Stellen Sie sicher, dass die SD-Karte vollständig eingerastet ist.

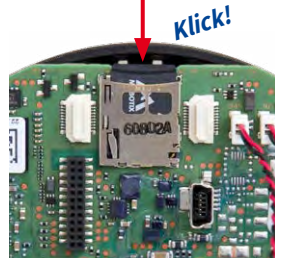

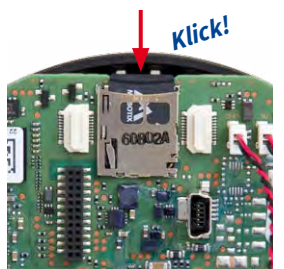

## Lieferumfang Vandalismus-Set/Vandalismus-Set für Aufputz-Set mit Audio

Der Lieferumfang beider Sets ist bis auf den Vandalismusring identisch (Positionen 2.1 und 2.1a).

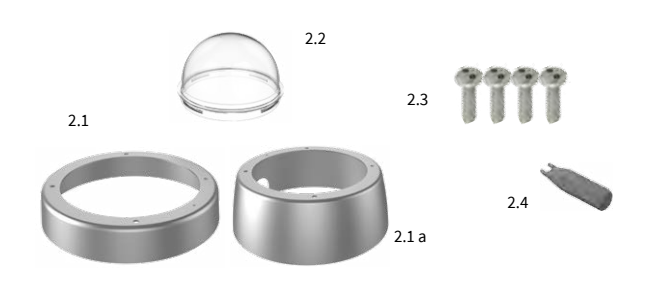

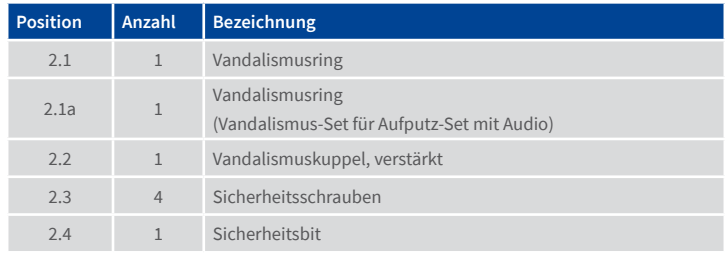

## Mx-A-IOA-IC installieren

Bei der Mx-c26A/B kann das als Zubehör erhältliche Mx-A-IOA-IC verwendet werden, um über die Schaltein- und -ausgänge externe Sensoren abzufragen und andere Geräte zu schalten. Bei der Mx-v26B können zusätzliche MxBus-Geräte (z. B. eine MX-GPS-Box) angeschlossen werden. Damit das Mx-A-IOA-IC eingesetzt werden kann, muss die Domkuppel abgeschraubt werden und der Platinenhalter ggf. gelockert und so nach vorne gekippt werden, dass Sie an die Rückseite der Platine gelangen (siehe [«Montage der v26»](#page-0-0), Schritt 7).

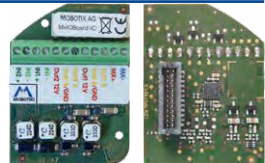

## 1. Verbindungsleitungen anschließen

Schließen Sie die Verbindungsleitungen wie in der Klemmenbelegung gezeigt an.

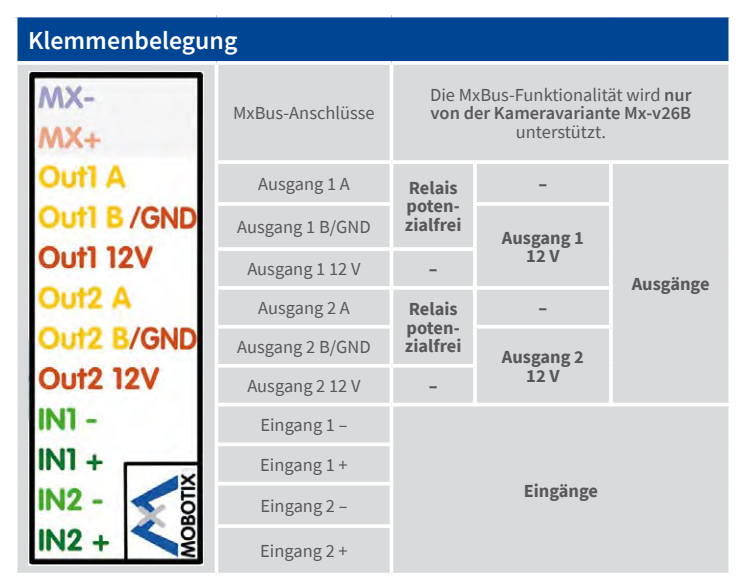

## 2. Mx-A-IOA-IC einsetzen

Setzen Sie das Mx-A-IOA-IC mit angeschlossenen Verbindungsleitungen auf den Steckplatz der Hauptplatine (roter Pfeil in der Abbildung). Achten Sie dabei darauf, dass der hellgrüne Klemmenblock in Richtung der SD-Karte zeigt (siehe roter Pfeil unten in der Abbildung).

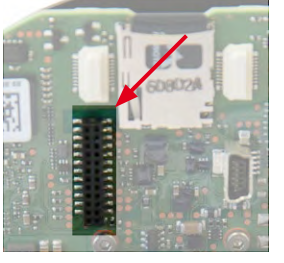

Drücken Sie die Platine des Moduls vorsichtig mit einem Finger auf den Steckplatz. Stellen Sie sicher, dass das Mx-A-IOA-IC vollständig

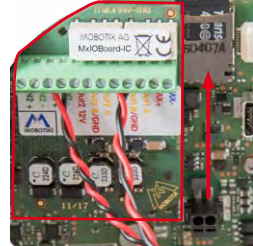

eingesteckt ist.

## <span id="page-0-0"></span>Montage der v26

Verwenden Sie hierfür die Bohrschablone auf der Rückseite. Zeichnen Sie die Dübel- bzw. Schraubenlöcher an. Bohren Sie ggf. die Dübellöcher, stecken die Dübel ein und befestigen die v26 mit Dübeln und Schrauben an der vorgesehenen Position.

## 1. Kabel anschließen

Führen Sie die anzuschließenden Kabel (Netzwerk- und ggf. USB-Kabel, MxBus-Leitungen sowie die Schalteinund -ausgangsleitungen) durch die Ausbuchtung der Dichtung. Achten Sie dabei darauf, dass Sie ein Überdrehen der Kabel vermeiden. Schließen Sie die Kabel an die v26 an.

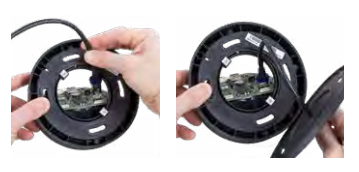

## 2. Reflektionsschutz befestigen

Um Reflektion im Innenbereich der weißen Gehäuse zu vermeiden, sollten Sie den zweiteiligen Reflektionsschutz (Lieferumfang, Pos. 1.12) befestigen. Bei schwarzen Gehäusen dient er zusätzlich zur Abdeckung der silbernen Schrauben. Nehmen Sie den Ring und legen ihn um

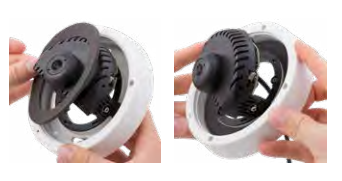

den Platinenhalter. Drücken Sie den Ring in die Vertiefung des Gehäuses. Drehen Sie dann das Gehäuse auf die Rückseite.

Nehmen Sie nun die Scheibe und biegen Sie sie am Einschnitt etwas auseinander. Legen Sie die Scheibe um die Kabel an der Stelle zwischen Dichtung und Gehäuse. Schieben Sie dann die Scheibe auf die Öffnung des Gehäuses.

## 3. Dichtung auf v26 aufsetzen

Setzen Sie die Dichtung auf die Rückseite der v26.

## 4. v26 montieren

Drücken Sie die Kamera mit der Dichtung so an die Decke, dass die Schraubenlöcher über den Bohrungen/Dübeln liegen.

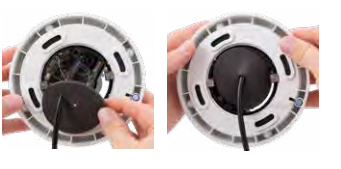

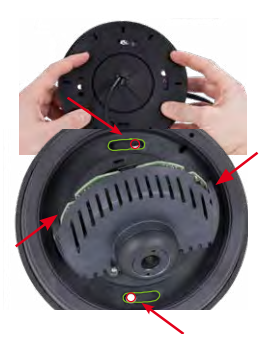

Damit Sie an alle vier Schrauben gelangen, müssen ggf. die Fixierungsschrauben (siehe unten) gelöst und der Platinenhalter gedreht werden. Bringen Sie die Schrauben mit Unterlegscheiben an und ziehen Sie diese fest.

## 5. Kamera ausrichten

Lösen Sie die Fixierungsschrauben und drehen Sie die Kamera in die gewünschte Position. Drehen Sie dann die Schrauben (Drehmoment 0,4 Nm) wieder fest.

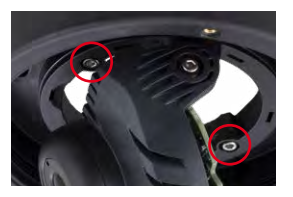

## 6. Kamera in Betrieb nehmen und Objektiv scharfstellen

Zur Inbetriebnahme und zum Scharfstellen des Objektivs siehe nächster Abschnitt [«Inbetriebnahme» auf Seite](#page-1-0) 2.

## 7. Objektivneigewinkel einstellen

Überprüfen Sie, ob der Objektivneigewinkel wie gewünscht eingestellt ist. Wenn nicht, lösen Sie die Schrauben links und rechts des Platinenhalters und stellen den Neigewinkel ein. Achten Sie hierbei darauf, dass nicht zuviel Spannung auf

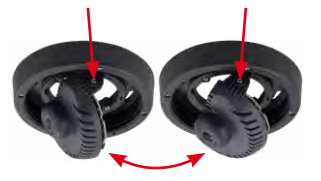

den Kabeln liegt. Drehen Sie die Schrauben wieder fest.

## 8. Domkuppel aufschrauben

Schrauben Sie die Domkuppel auf. Wenn Sie das Vandalismus-Set nutzen, schrauben Sie stattdessen die verstärkte Vandalismuskuppel auf.

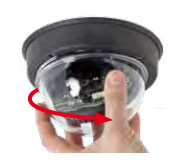

## 9. Schraublöcher verschließen

Wenn Sie das Vandalismus-Set nicht nutzen, verschließen Sie nun noch die vier Schraublöcher mit den mitgelieferten schwarzen bzw. silbernen Schrauben.

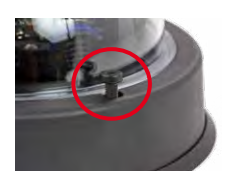

# **MOBOTIX**

## Beyond Human Vision

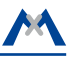

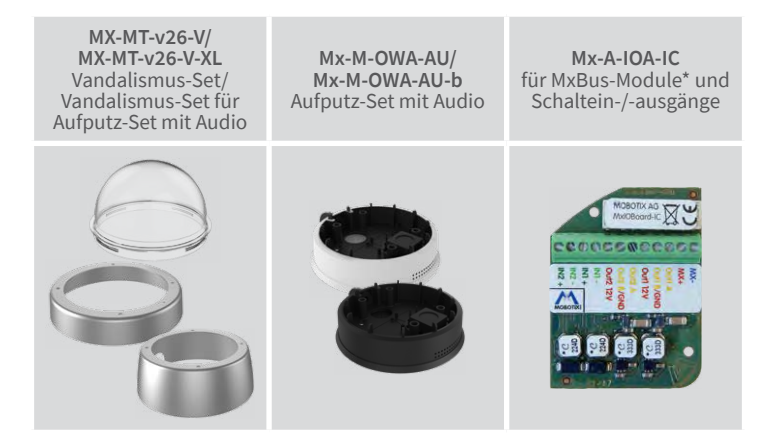

\*Variante Mx-v26B unterstützt MOBOTIX MxBus-Module

Weitere Informationen auf www.mobotix.com:

 $C \in F \times C$ 

• Produkte > Indoor-Kameras > v26 Indoor Dome

• Support > Download Center > Dokumentation > Zertifikate & Konformitätserklärungen

MOBOTIX, das MX Logo, MxPEG und MxActivitySensor sind in der Europäischen Union, den USA und in ande-<br>ren Ländern eingetragene Marken der MOBOTIX AG • Änderungen vorbehalten • MOBOTIX übernimmt keine<br>Haftung für technisch

# **MOBOTIX**

## Technische Daten

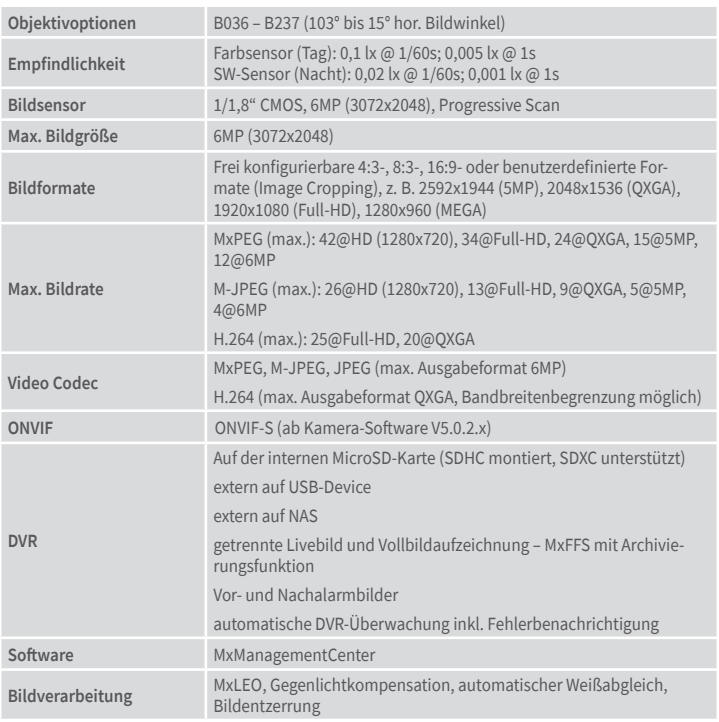

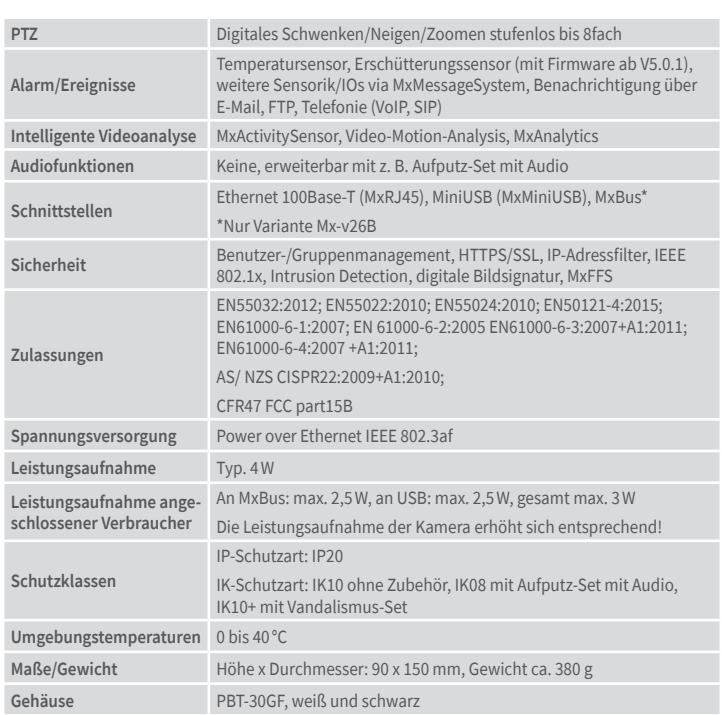

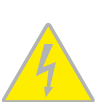

## Wichtige Hinweise

## Sicherheitshinweise

#### **Hinweise zur Installation:**

• Die Verwendung dieses Produkts in explosionsgefährdeten Bereichen ist nicht zulässig.

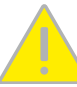

- Die Installation dieses Produkts muss gemäß den Anweisungen in diesem Dokument ("Schnellinstallation") erfolgen. Falsche Montage kann Schäden an der Kamera verursachen!
- Bei der Installation dieses Produkts dürfen nur Original MOBOTIX-Teile und MOBOTIX-Anschlusskabel verwendet werden.
- Für die Installation dieses Produkts ist ein tragfähiger ebener Untergrund erforderlich, der eine stabile Montage der verwendeten Befestigungselemente erlaubt.

**Elektrotechnische Installation:** Elektrische Anlagen und Betriebsmittel dürfen nur von einer Elektrofachkraft oder unter Leitung und Aufsicht einer Elektrofachkraft den elektrotech-

nischen Regeln entsprechend errichtet, geändert und instandgehalten werden. Auf die richtige Verwendung der elektrischen Anschlüsse ist zu achten.

**Überspannungen:** MOBOTIX-Kameras sind durch eine Reihe von Maßnahmen gegen die Auswirkungen von geringen Überspannungen geschützt. Diese Maßnahmen können jedoch nicht verhindern, dass größere Überspannungen Schäden an der Kamera

Die Inbetriebnahme erfolgt nach dem Herstellen der Spannungsversorgung (siehe Abschnitt «Netzwerk- und Stromanschluss, zusätzliche Kabel» im D25-Kamerahandbuch). Der erste Zugriff erfolgt wie im gleichen Handbuch im Abschnitt «Inbetriebnahme der Kamera» beschrieben. Alle weiteren Arbeiten erfordern den Zugriff auf die Benutzeroberfläche der Kamera im Browser. Geben Sie hierzu die IP-Adresse der Kamera in der Adresszeile des Browsers ein (Benutzer "admin", Passwort muss bei erster Anmeldung geändert werden - ab Kamera-Software V5.1.x).

verursachen. Bei der Installation der Kameras im Außenbereich ist daher dem **Blitzschutz** und den damit verbundenen Gefahren für Gebäude und Netzwerkinfrastruktur besondere Beachtung zu schenken.

**Max. Leistungsaufnahme angeschlossener Erweiterungsmodule:** Die Leistungsaufnahme aller angeschlossenen **MxBus-Module** darf **2,5W nicht überschreiten**. An den

MxBus-Stecker **und** an die USB-Buchse dürfen Verbraucher mit einer **Gesamt-Leistungsaufnahme von max. 3W** angeschlossen werden, **wenn die Kamera mit PoE-Klasse 3 versorgt wird**. Wird **PoE-Klasse 2** verwendet, **ist die Leistungsaufnahme aller angeschlossenen Verbraucher auf 1 W begrenzt!**

**Objektiv nicht berühren:** Aufgrund der hohen Rechenleistung der v26 kann es, begünstigt durch entsprechende Umgebungsbedingungen am Installationsort, zu einer relativ hohen, für die Funktionalität der Kamera jedoch unbedenklichen **Temperaturentwicklung** im Bereich des Bildsensors kommen. Im Handbereich darf dieses Produkt deshalb nicht betrieben werden.

**Vor Öffnen der Kamera Stromzufuhr unterbrechen:** Stellen Sie vor dem Öffnen der Kamera (z. B. zum Austauschen der SD-Karte oder zum Anschließen von Leitungen im Inneren des Gehäuses) sicher, dass die Stromzufuhr der Kamera unterbrochen ist. **Netzwerksicherheit:** MOBOTIX-Produkte bringen alle notwen-

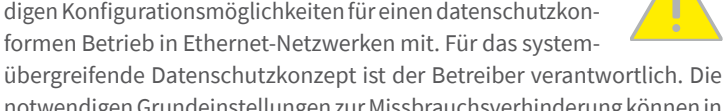

notwendigen Grundeinstellungen zur Missbrauchsverhinderung können in der Software konfiguriert werden und sind passwortgeschützt. Ein unautorisierter Fremdzugriff wird dadurch verhindert.

## Rechtliche Hinweise

**Rechtliche Aspekte einer Video- und Audioaufzeichnung:** Beim Einsatz von MOBOTIX-Produkten sind die Datenschutzbestimmungen für Video- und Audioaufzeichnung zu beachten. Je

nach Landesgesetz und Aufstellungsort der v26 kann die Aufzeichnung von Video- und Audiodaten besonderen Auflagen unterliegen oder untersagt sein. Alle Anwender von MOBOTIX-Produkten sind daher aufgefordert, sich über die aktuell gültigen Bestimmungen zu informieren und diese zu befolgen. Die MOBOTIX AG übernimmt keine Verantwortung für einen nicht legalitätskonformen Produktgebrauch.

## Entsorgung

Elektrische und elektronische Produkte enthalten viele Wertstoffe. Entsorgen Sie deshalb die MOBOTIX-Produkte am Ende ihrer Lebensdauer gemäß den geltenden gesetzlichen Bestimmungen und Vorschriften (beispielsweise bei einer kommunalen

Sammelstelle abgeben). MOBOTIX-Produkte dürfen nicht in den Hausmüll gegeben werden! Entsorgen Sie einen im Produkt evtl. vorhandenen Akku getrennt vom Produkt (die jeweiligen Produkthandbücher enthalten einen entsprechenden Hinweis, wenn das Produkt einen Akku enthält).

#### Haftungsausschluss

Die MOBOTIX AG haftet nicht für Schäden, die durch unsachgemäße Handhabung seiner Produkte, dem Nichtbeachten der Bedienungsanleitungen sowie der relevanten Vorschriften

entstehen. Es gelten unsere **Allgemeinen Geschäftsbedingungen**, deren jeweils aktuelle Fassung auf **www.mobotix.com** zum Download bereit steht (Link **AGB** unten auf jeder Seite).

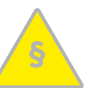

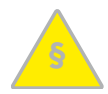

## Bohrschablone

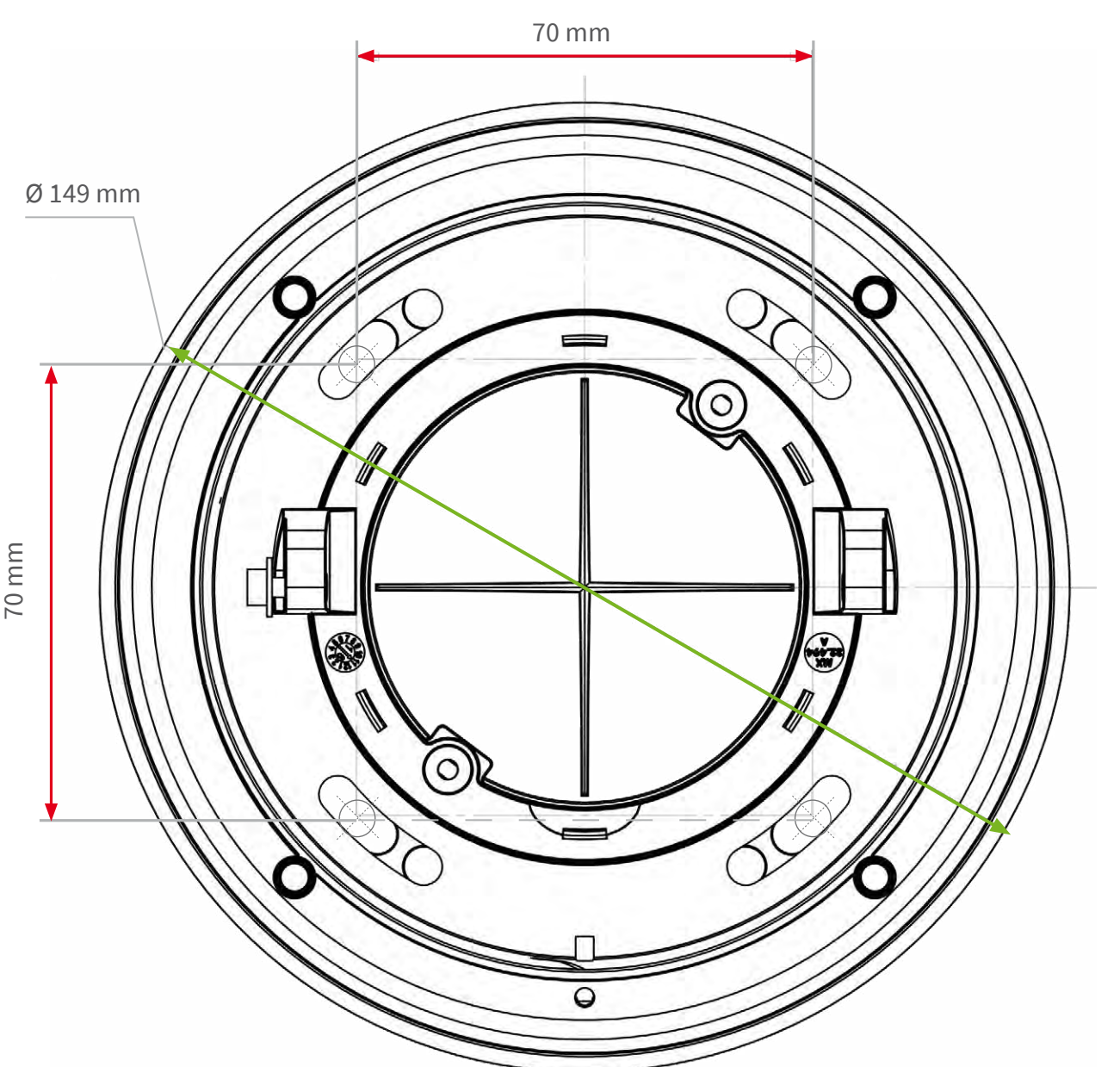

## 10. Edelstahlring des Vandalismus-Sets montieren

**Vandalismus-Set:** Bei Nutzung des Vandalismus-Sets wird jetzt noch der Edelstahl-Gehäusering mit den Sicherheitsschrauben (Drehmoment 0,4 Nm) montiert und diese werden mit dem mitgelieferten Sicherungsbit festgezogen.

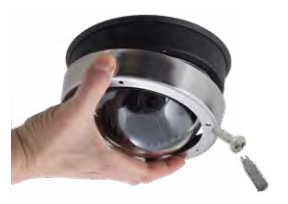

**Vandalismus-Set für Aufputz-Set mit Audio:** Die Installation und Montage des Aufputz-Sets mit Audio erfolgt wie in der Schnellinstallation: Audio-Aufputz-Set (**www.mobotix.com> Support > Download Center**) beschrieben. Montieren Sie den Edelstahl-Gehäusering mit den Sicherheitsschrauben. Achten Sie dabei

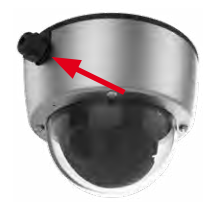

darauf, dass der Ausschnitt im Gehäusering fest mit der Kabelverschraubung des Aufputz-Sets abschließt. Ziehen Sie die Sicherheitsschrauben mit dem mitgelieferten Sicherheitsbit fest (Drehmoment 0,4 Nm).

## <span id="page-1-0"></span>Inbetriebnahme

## 1. Objektiv eintragen

Öffnen Sie **Admin Menu > Hardware-Konfiguration > Objektivkonfiguration** und wählen Sie das verwendete Objektiv aus. Dies ist erforderlich, um Spezialfunktionen z. B. für Weitwinkelobjektive freizuschalten.

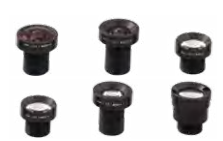

## 2. Objektiv scharfstellen

Nehmen Sie für diese Aufgabe die Domkuppel ab.

Stellen Sie das Livebild der Kamera im Browser dar. Aktivieren Sie die Scharfstellhilfe im Browser (Quick Control **Scharfstellhilfe**, Wert **Aktiviert**).

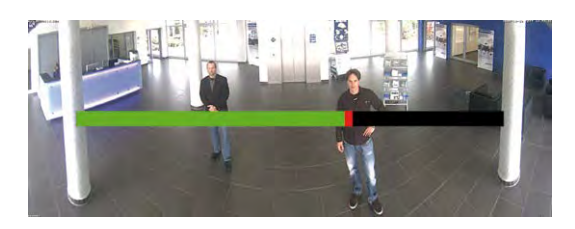

Drehen Sie das Objektiv mit dem roten Objektivschlüssel vorsichtig hin

und her, bis der rote Bereich der im Kamerabild eingeblendeten Scharfstellhilfe möglichst vollständig verschwunden ist.

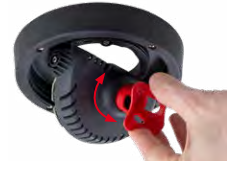

Ist die Bildschärfe korrekt eingestellt, deaktivieren Sie die Scharfstellhilfe wieder (Quick Control **Scharfstellhilfe**, Wert **Deaktiviert**).

**Hinweis:** Durch den Linseneffekt der Domkuppel verändert sich der Scharfstellpunkt des Teleobjektivs B237 leicht. Drehen Sie daher das Teleobjektiv (vor Montage der Domkuppel) um ca. **90° gegen den Uhrzeigersinn** (gegen die Objektiv-Einschraubrichtung). Kontrollieren Sie die Bildschärfe des Kamerabildes bei montierter Domkuppel und korrigieren Sie gegebenenfalls die Scharfstellung.

## 3. Mx-A-IOA-IC konfigurieren und verwenden

Nach dem Starten der Kamera mit installiertem Mx-A-IOA-IC wird dieses automatisch erkannt (siehe **Kamerastatus**, Abschnitt **System** im Browser).

Die Schalteingänge können direkt in den **Signalereignis-Profilen** über **Setup Menu > Ereignisübersicht** verwendet werden. Ebenso können die Schaltausgänge sofort in den **Schaltausgangs-Profilen** in **Admin Menu> Hardware-Konfiguration> Profile für Schaltausgang** verwendet werden.

Darüber hinaus sind die Schaltein- und -ausgänge automatisch im Dialog **Admin Menu > Anschlüsse zuweisen** eingetragen und können direkt für Tür- und Lichtfunktionen genutzt werden.

Um einen oder beide Schaltausgänge nicht potenzialfrei (Relaisbetrieb), sondern als **12 V-Ausgänge** zu verwenden, öffnen Sie **Admin Menu > Hardware-Konfiguration> Hardware-Erweiterungen verwalten**. Klicken Sie im Abschnitt **MxBus/IO-Board** für jeden Ausgang, den Sie als Ausgang verwenden möchten, auf **Verbinden**.

## 4. Konfiguration speichern

Wählen Sie im Livebild der Kamera im Browser das Quick Control **Einstellungen verwalten** und als Wert **Gesamte Konfiguration sichern** aus. Die Kamera sichert die Einstellungen im permanenten Speicher, damit diese auch nach einem Neustart der Kamera verwendet werden.

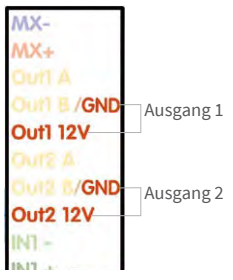

Startoptionen der v26

Normalerweise startet die Kamera als DHCP-Client und versucht, automatisch eine IP-Adresse von einem DHCP-Server zu erhalten. Für bestimmte Zwecke kann beim Starten der Kamera das Boot-Menü aktiviert werden, um die Kamera in anderen Modi zu starten.

## 1. Kamera vorbereiten

- Entfernen Sie den Gehäusering sowie die Domkuppel
- Unterbrechen Sie die Spannungsversorgung der Kamera.
- Stellen Sie die Spannungsversorgung der Kamera wieder her.

## 2. Boot-Menü aktivieren

Die rote LED leuchtet ca. 5–10 s nach Herstellen der Spannungsversorgung für die Dauer von 10 s auf. Drücken Sie die durch den roten

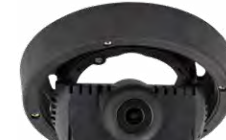

Kreis in der Abbildung gekennzeichnete Taste; die Kamera wechselt in das Boot-Menü zur Auswahl verschiedener Boot-Optionen. Verwenden

Sie zur Betätigung der Taste einen geeigneten Gegenstand (z. B. einen Schraubendreher).

Die LED blinkt jetzt ein Mal und wiederholt dieses Blinksignal nach einer Pause von einer Sekunde (die Anzahl der Blinksignale entspricht der aktuell auswählbaren Boot-Option). Drücken Sie die Taste erneut kurz (< 1 s), um zur nächsten Boot-Option zu wechseln. Nach der letzten Boot-Option wird wieder die erste angezeigt (1 x blinken).

Option und installiertem Laut:

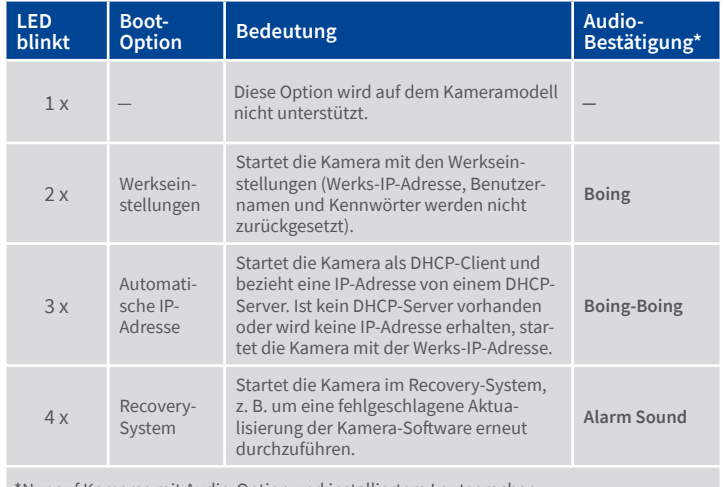

## 3. Boot-Option auswählen

Betätigen Sie hierzu die Taste länger (> 2 s). Die Kamera quittiert die Auswahl durch 3 s schnelles Blitzen. Nach 20 s erfolgt die akustische Bestätigung lt. obiger Tabelle. Erfolgt keine Auswahl, fährt die Kamera nach einer gewissen Zeit normal weiter hoch.

Domkuppel und Gehäusering können jetzt wieder montiert werden.